doi:10.11835/j.issn.1674-4764.2014.04.010

# CATIA-FLAC3D耦合建模方法及其应用

乔世范<sup>1</sup>,谢济仁<sup>1</sup>,郭麒麟<sup>2</sup>,许文龙1

(1. 中南大学 土木工程学院,长沙 410075;

 $2.$  长江委岩石工程总公司(武汉),武汉 430010)

摘 要:针对 FLAC3D面向复杂的地质模型建模存在的技术困难和不足,提出 CATIA-FLAC3D 耦合 建模新方法。先利用 CATIA 强大的三维地质体建模功能进行三维地质建模,再利用其有限元模块 对地质体进行网格划分;基于对两类软件中单元、节点数据关系的差异分析,应用 Visual Basic 语言 编写 CATIA-FLAC<sup>3D</sup>接口程序,实现了将 CATIA 环境下建模生成的单元、节点信息导入 FLAC<sup>3D</sup>。 以某已建成偏压隧道工程为例,验证了 CATIA-FLAC3D 耦合建模方法的可行性和有效性,为  $FLAC^{3D}$ 构建三维复杂工程模型提供了新的思路。

关键词:复杂地质体;有限元;建模;接口程序

中图分类号:TU17:TP391.9 文献标志码:A 文章编号:1674-4764(2014)04-0063-06

# Analysis of the Coupling Modeling Method with  $CATIA-FLAC<sup>3D</sup>$  and Its Application

Qiao Shifan<sup>1</sup>, Xie Jiren<sup>1</sup>, Guo Qilin<sup>2</sup>, Xu Wenlong<sup>1</sup>

(1. School of Civil Engineering, Central South University, Changsha 410075, P. R. China; 2. Changjiang Geotechnical Engineering Corporation, Wuhan 430010, P. R. China)

Abstract: Numerical models based on FLAC<sup>3D</sup> are difficult to build. A new kind of method modeling and meshing in the CATIA software, named the CATIA-FLAC<sup>3D</sup> coupled modeling method, was proposed. This method utilizes the powerful geological modeling capabilities of CATIA for three-dimensional geological body modeling and meshing. And then, the interface program of CATIA-FLAC<sup>3D</sup> is adopted to export the information into  $FLAC<sup>3D</sup>$ , which is coded by visual basic language based on the variance of nodes and elements between the two software. The new proposed method was used in a bias tunnel through a mountain, and the results verified the feasibility and effectiveness of the proposed method. Key words: complex geological body; finite element methods; modeling; interface program

 $FLAC<sup>3D</sup>$  (Fast Lagrangian Analysis of Continua) 是以拉格朗日法为基础编写的有限差分程序,三维 快速拉格朗日法是基于三维显式的一种有限差分法 的数值分析方法,它可以模拟岩土或其他材料的三 维力学行为。自20世纪90年代以来,已经在土建、 交通、采矿、地质、水利等工业部门广泛应用,逐渐成 为岩土工程界的重要工具之一。

然而 FLAC3D软件在模型前处理上存在很大缺 陷,主要表现为:建模过程不直观、检查不方便、工作 量大耗费时间长。为了解决这些问题,一些学者做 了一些工作: 王树仁等 $^{[1]}$  基于 MIDAS/GTS 软件, 采用 MATLAB 语言编写 MIDAS/GTS-FLAC3D 接 口程序。廖 秋 林 等<sup>[2]</sup> 基 于 ANSYS 软 件, 采 用 ANSYS语言编写了 FLAC<sup>3D</sup>-ANSYS 接口程序,借

收稿日期: 2013-12-03

基金项目:湖南省科技厅支撑计划(2013SK3075);国家 973 计划(2011CB710601)

作者简介:乔世范(1975-),男,博士(后),教授,主要从事环境岩土工程研究,(E-mail)qiaosf@mail.csu.edu.cn。

助有限元软件 ANSYS 相对便捷的前处理功能,实 现了层状地质体 FLAC3D模型的建立。胡斌等[3]采 用 FORTRAN 语言编写了 FLAC3D 的前处理程序, 对于简单地质体实现了快速、便捷的建模; Aringoli 等利用 Surfer 和 GID 处理, 建立地质体模型, 通过 Fish 编 程 将 建 好 的 网 格 读 入 到 FLAC<sup>3D</sup> 中[4-7]。 ANSYS、MIDAS/GTS 等有限元计算软件,针对规 则的地质体能够快速建立地质体的几何模型和有限 元模型,然而对于复杂的地质体,其建模过程复杂、 工作量大、花费时间长<sup>[8-11]</sup>。法国 Dassault 公司开 发的 CATIA 软件是集 CAD/CAM/CAE 于一体的 优秀三维设计软件,在机械、电子、航空、航天和汽车 等行业获得很广泛应用。它从 V5R19 版本开始,增 加了地形地质建模功能,用于土木工程的规划与设 计以及基础工程等。一些单位在相关课题中已应用 CATIA 进行三维地质建模,开发了相应的地质插 件,实现了地质点的转换、钻孔数据的导入、钻孔信 息的分层、平面图的导入以及剖面图的导入等操作, 从而简化了建模过程,具有比较好的实用性。然而, CATIA 虽然有比较强的建模能力,但其有限元分析 模块比较薄弱,所以需要开发与岩土工程专业软件  $FLAC<sup>3D</sup>$ 的接口程序。

针对 FLAC3D 前处理建模存在的技术不足[12], 笔者借助 CATIA 进行复杂地质体及工程结构的几 何建模和网格划分,通过编写 CATIA-FLAC3D数据 转换接口程序,将建好的模型导入到 FLAC3D中,从 而降低 FLAC3D 前处理建模的难度,实现复杂工程 的 FLAC3D三维模型快速、准确构建,弥补了 CATIA 在有限元计算方面的不足(

# 1 复杂地质体的建立和网格划分

#### 1.1 CATIA 软件简介

CATIA 软件包括多个功能模块,用于三维地质 建模的模块主要包括有数字曲面编辑(DSE)、创成 式外形设计 (GSD)、快速曲面重建 (QSR) 和雕刻 (Shape Sculptor)模块等。采用 CATIA 建立地质模 型,建模方便,模型准确。

### 1.2 CATIA 中建立地质模型

1.2.1 点云和地表 Mesh 面的形成 根据测绘部 门所提供的工程地形图,通过转化软件,生成地形图 等高线所有点的. asc 文件。通过 CATIA 中 DSE 模 块导入,形成点云图,见图1。

将点云进行过滤、删除明显错误的数据点,通过 mesh creation 命令形成 3D 三角小网格面片组,采 用 DSE 平台中的网格面修改功能对三角网格面片

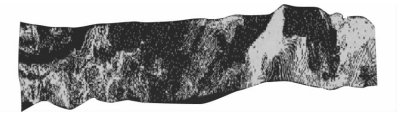

图 1 导入的点云

组进行补点、删点、修改网格形状等操作,生成合理 网格面,见图2。

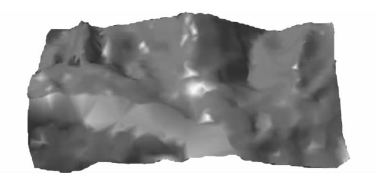

图? 形成网格面

1.2.2 形成地表曲面 讲入 QSR 模块,点击 Power Fit 命令,将网格面强制实体化,调整界面参数,生成 接近真实情况的实体面。如图 3。

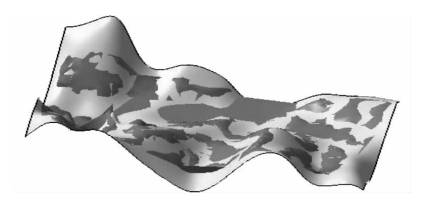

图@ 形成地表曲面

1.2.3 生成地质体模型 在地表面范围内建立凸 台,进入零件设计模块,点击分割命令(插入/基于曲 面的特征/分割),其中,分割元素为上步生成的地表 面,生成的地质实体模型如图 4 所示。

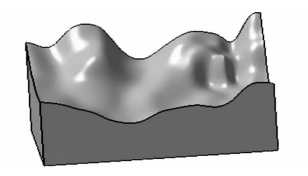

图A 地质体模型

1.2.4 生成网格体模型 进入分析与模拟模块的 高级网格划分工具(Advanced Meshing Tools)模块, 点击 Meshing Methods 工具栏下的网格划分工具 (OCTREE Tetrahedron Mesh)命令,设定单元体大小, 最后生成地质体有限元网格模型[13-14],如图 5 所示。

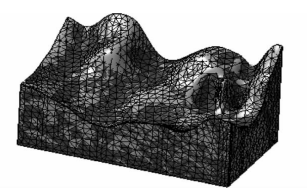

图B 网格体模型

# 2 CATIA-FLAC3D接口程序

CATIA 有限元模型可采用采用四面体、六面体 进行划分,其单元形状与 FLAC3D 所采用的四面体形 网格和矩形网格形状相似,但其每一单元节点编制的 规则和节点坐标(单元数据)有差异。通过深入分析 两个软件数据文件的内在联系,在 VS2010 的平台下, 使用 Visual Basic 语言编写了 CATIA-FLAC<sup>3D</sup>接口程 序,实现了在 CATIA 中建模和网格划分,在 FLAC $^{\text{3D}}$ 中计算,使两个软件的优势得到发挥。

#### 2.1 FLAC3D 与 CATIA 单元数据关系

CATIA 主要提供四面体(I)、四面体(II)和六 面体 3 种 实 体 单 元, 可 分 别 对 应 于 FLAC<sup>3D</sup> 中 的 Tetrahedron 和 Brick 单元[15], 其单元节点编号对应 关系见表 $1(U\cup\overline{B}$  体 $(T)\cup\overline{B}$  例

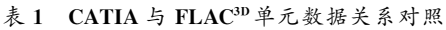

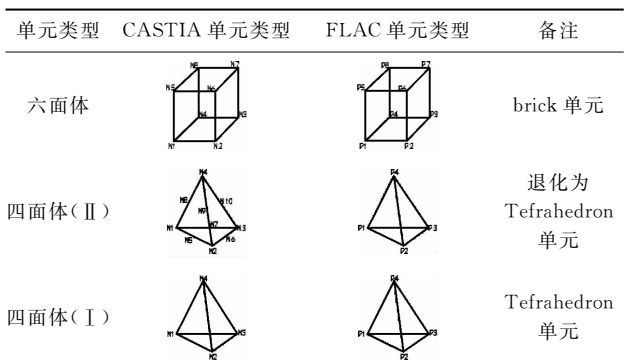

CATIA 导出的节点、单元数据格式与 FLAC3D 可识别的节点、单元数据格式对照分别见表 2(以四 面体(I)为例)和表 3(以四面体(I)为例)所列内容。

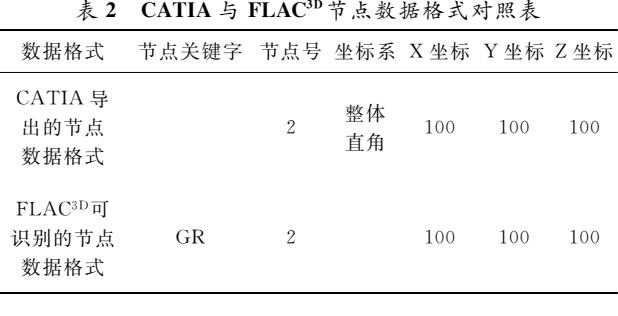

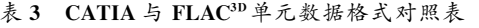

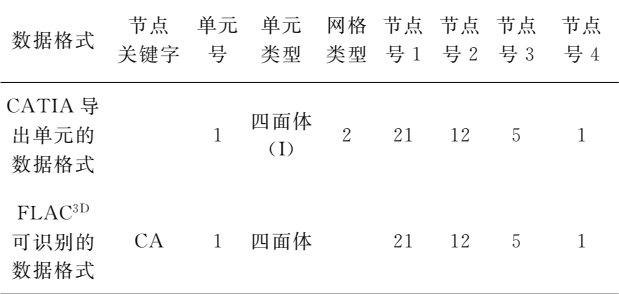

## 2.2  $CATIA 5 FLAC<sup>3D</sup>$  数据转换思路

基于 CATIA 与 FLAC3D 单元数据关系, 应用 Visual Basic 编写了 CATIA-FLAC<sup>3D</sup>接口程序。将 36GY6 导出的节点)单元数据通过编程存储到几个 动态数组中,再利用 CATIA-FLAC3D 数据转换接口 程序转换成 FLAC3D 可识别的数据文件,并存入一 个. txt 文件中,通过调用这个文件,在 FLAC3D中生 成有限元模型;依次施加边界条件和初始条件、对材 料参数赋值等,进行计算[13-15]。

#### 2.3 CATIA 与 FLAC3D 数据转换实现过程

CATIA 与 FLAC3D 数据转换接口程序实现过 程如下:

2.3.1 节点数据转换 将 CATIA 的节点数据转换 为 FLAC $^{3D}$ 数据文件, 需删掉非数据列(即"GRID  $*$ " 列)以及多余的节点号列, 当遇到关键字"GR", 开始 存储节点数据,将节点号和节点坐标分别存储到动态 数组 node number()和 axis()数组中。部分关键代码 如下:

Do While sr. Peek  $\lt> -1$ 

If name, Substring(0, 2) = "GR" Then ReDim Preserve nodenur(i)

ReDim Preserve axis( $3 * i + 2$ )

```
\text{nodenum}(i) = \text{CDbl}(\text{nam. Substring}(15,
```
 $(9)$  + countnumber2

 $axis(3 * i) = CDbl(nam, Substring(36, 20))$ . . . . . .

End If

Loop

2.3.2 单元数据转换 将 CATIA 的单元数据转 换为 FLAC3D数据文件。主要流程如下:

1)读取单元编号,将单元编号存储到动态数组 element number().

2)读取单元的所有节点,将这些节点存入动态 数组 element contact()。

3) 将网格组存入动态数组 element group()。 部分关键代码如下:

Do While sr. Peek  $\leq>-1$ 

If name. Substring(0, 2) = "CT" Then ReDim Preserve element contact  $(4 \times i + 3)$ ReDim Preserve producegroup(j)

 $element number (i) = CDbl (name. Substring)$ 

 $(6, 10)$  + countnumber1

 $elementmaterial(j) = CDbl$  (name. Substring  $(16, 8))$ 

elementcontact $(4 * j) = CDbl$ (name. Sub-

```
string(24, 8)) + countnumber - k
```
. . . . . .

End If

#### Loop

2.3.3 单元分组 FLAC3D可识别的单元分组信息 格式为 GROUP 组名。由表 3 可见, CATIA 导出的 单元数据中包括单元所属的网格组信息。每个单元 都会与网格组类型对应,此信息存储于数组 element group()内, 由此, 可以通过网格组信息对单元进行 分组,这样就可实现单元分组信息的识别。笔者利 用 Visual Basic 编写的转换程序, 对每个单元讲行 分组,知道所有单元分组完成,程序终止。部分关键 代码如下:

Do While sr. Peek  $\leq$   $-1$ 

ReDim Preserve elementnumber(j)

ReDim Preserve elementmaterial(j)

If (countnumber  $-$  k)  $\lt$  countnumber2 Then . . . . . .

```
producegroup(j) = "group" + " " +
elementma(j)
```

```
End If
```
 $1.1.1.1$ 

```
\rm Loop
```
2.3.4 转换接口的流程图及界面 执行完以上操 作后,将转换完毕的节点、单元数据及单元分组信息 输出到一个. txt 文件中, 在 FLAC3D 调用[16-18]。流 程见图 6。CATIA-FLAC3D的接口程序界面如图 7 所示。

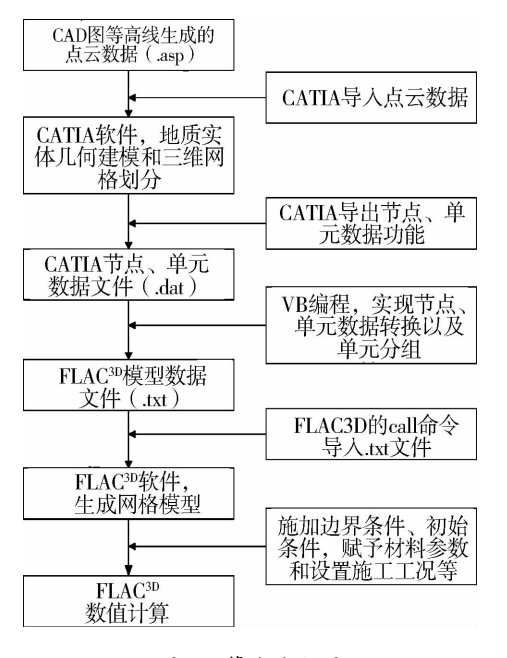

图C 算法流程图

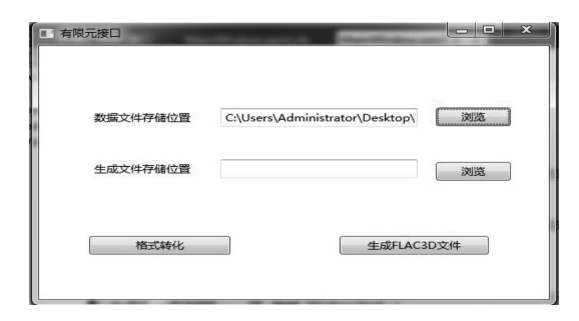

图 7 CATIA-FLAC3D接口程序界面

### 3 应用实例

#### 3.1 工程背景

以某已建成的偏压隧道为依托,验证该方法的 可行性和有效性。该地区的特点是地表形态比较复 杂,岩层主要以石灰岩为主,其力学参数见表 4。

表A 岩石参数

| 岩石<br>类型 |                    |  | 体积模 剪切模 粘聚力/ 抗拉强 内摩擦 |      | 容重/<br>- 量/GPa 量/GPa MPa 度/MPa 角/(°) (kg•m <sup>−3</sup> ) |
|----------|--------------------|--|----------------------|------|------------------------------------------------------------|
|          | 石灰岩 7.31 5.63 3.79 |  | 5.1                  | 40.9 | 2480                                                       |

使用 ANASYS, MIDAS 等软件建模, 工程量 大,建模繁琐,而直接使用 FLAC3D 建模,建模周期 长,费时费力[16,19]。采用该方法,能够方便快速的建 立几何模型和有限元模型,利用  $CATIA-FLAC^{3D}$ 接 口程序很方便的将模型导入 FLAC3D中进行分析。

# 3.2 有限元计算模型及计算结果

根据以上流程, 在 CATIA 中生成的有限元模 型如图 8。导入到 FLAC3D中的有限元模型如图 9。 该模型上表面为自由面,不需要施加约束,其他5个 面都施加法向约束, 施加重力场, 材料参数如表 4 所 示,本构模型采用摩尔库伦,见图10。

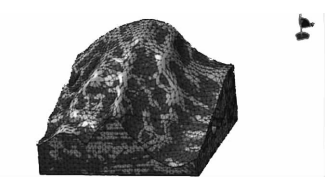

图 8 CATIA 有限元计算模型

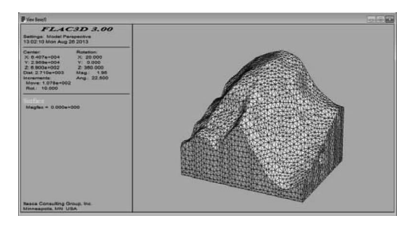

图 9 FLAC3D 有限元计算模型

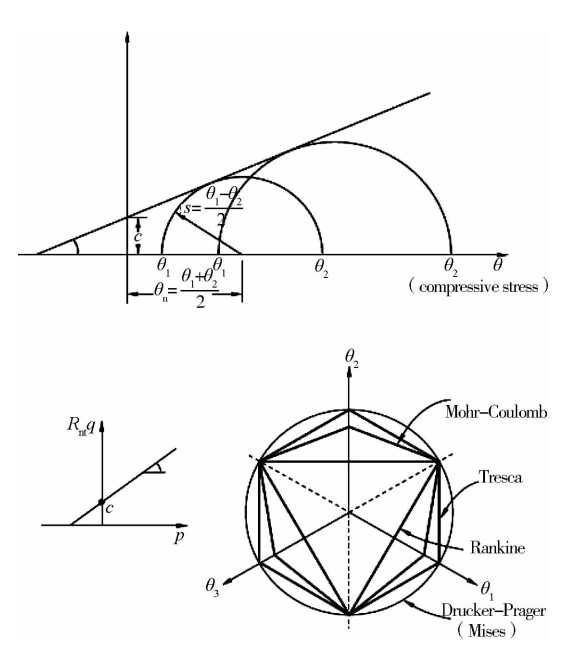

图 10 Mohr-Coulomb 屈服面

$$
s = c + \theta_{\text{f}} \tan \varphi \tag{1}
$$

式中: $c$ 为凝聚力; $\varphi$ 为内摩擦角; $s$ 和 $\theta$ { 分别为破坏 面上的剪切应力和法向应力。

如果用主应力表示,式(1)可以改写为:

$$
\frac{1}{2}(\theta_1 - \theta_3)_f = [c \cdot \text{ctan }\varphi + \frac{1}{2}(\theta_1 + \theta_3)_f] \sin \varphi
$$
\n(2)

式中: $\theta_1$  和 $\theta_3$  分别为第一主应力和第三主应力; $c$  表 示凝聚力; $\varphi$  为内摩擦角。计算结果如图 11[12,15] 所 示。

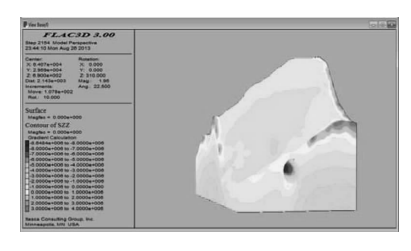

图 11 Z 方向应力云图

工程实例验证表明,CATIA-FLAC3D耦合建模 方法是有效、可行的。

A 结 论

1) 基于 CATIA 平台进行三维建模, 生成有限 元模型, 通 讨 Visual Basic 语 言 编 写 了 CATIA- $FLAC^{3D}$ 的接口程序, 实现了在  $CATIA$  中建模, 在  $FLAC^{3D}$ 中进行有限元计算的功能。

2) CATIA 作为一款优秀的设计建模软件,但它 的有限元分析计算模块并不强大;FLAC3D是岩土方

向的专业有限元计算软件,它在前期处理上存在着 一定的缺陷;通过 CATIA-FLAC3D 接口程序,能够 利用 CATIA 方便、快速、准确地建立地质模型,并 利用 FLAC3D进行有限元计算,减少了建模所需要 的时间和精力,提高了效率,缩短了计算周期。

参考文献:

「1]王树仁,张海清. MIDAS/GTS-FLAC<sup>3D</sup>耦合建模新方法 及其应用「J]. 土木建筑与环境工程, 2010, 32(1): 12- $17.$ 

Wang  $S$  R, Zhang H Q. A coupling modeling method with MIDAS/GTS-FLAC<sup>3D</sup> and its application  $[J]$ . Journal of Civil, Architectural & Environmental Engineering,  $2010, 32(1)$ :  $12-17$ .

 $\lceil 2 \rceil$ 廖秋林,曾钱帮. 基于 ANSYS 平台复杂地质体 FLAC3D 模型的自动生成[J]. 岩石力学与工程学报, 2005, 24  $(6)$ :1010-1013.

Liao Q L, Zeng Q B. Automatic model Generation of complex geologic body with FLAC<sup>3D</sup> based on ANSYS platform [J]. Chinese Journal of Rock Mechanics and Engineering,  $2005, 24(6)$ : 1010-1013.

 $\lceil 3 \rceil$ 胡斌,张倬元,黄润秋,等. FLAC3D前处理程序的开发及 仿真效果检验[J]. 岩石力学与工程学报, 2002, 21(9): 1387-1391.

Hu B, Zhang Z Y, Huang R Q, et al. Development of pre-processing package for FLAC<sup>3D</sup> and verification of its simulating effects  $\lceil J \rceil$ . Chinese Journal of Rock Mechanics and Engineering, 2002, 21(9): 1387-1391.

 $[4]$ 罗周全,吴亚斌,刘晓明,等. 基于 SURPAC 的复杂地质 体 FLAC3D模型生成技术[J]. 岩土力学, 2008, 29(5): 1334-1338.

Luo Z Q, Wu Y B, Liu X M, et al. FLAC<sup>3D</sup> modeling for complex geologic body based on SURPAC  $\lceil J \rceil$ . Rock and Soil Mechanics, 2008, 29(5): 1334-1338.

- $\lceil 5 \rceil$  Jenck O, Dias D, Kastner R. Three-dimensional numerical modeling of a piled Embankment  $\lceil J \rceil$ . International Journal of Geomechanics, 2009, 9(3):  $102 - 112.$
- $\lceil 6 \rceil$  Chugh A K, Stark T D, Dejong K A. Reanalysis of a municipal landfill slope failure near Cincinnati, Ohio, USA [J]. Canadian Geotechnical Journal, 2007, 44  $(1): 33-53.$
- $\lceil 7 \rceil$  Aringoli D, Calista M, Gentili B, et al. Geomorphological features and 3D modelling of Montelparo mass movement (Central Italy) [J]. Engineering Geology, 2008, 99(1/2): 70-84.
- [8]侯恩科,吴立新,李建民,等.三维地学模拟与数值模拟

68

的耦合方法研究[J]. 煤炭学报, 2002, 27(4): 388-392. Hou E K, Wu L X, Li J M, et al. Study on the coupling of 3D geoscience modeling with numerical simulation [J]. Journal of China Coal Society, 2002, 27  $(4)$ : 388-392.

- 「9]王明华,白云. 层状岩体三维可视化构模与数值模拟的 集成研究[J]. 岩土力学, 2005, 26(7): 1123-1126. Wang M H, Bai Y. Study on integration of threedimensional modeling and numerical simulation for stratified rock mass [J]. Rock and Soil Mechanics,  $2005, 26(7)$ : 1123-1126.
- [10] 李明超, 钟登华, 秦朝霞, 等. 基于三维地质模型的工程 岩体结构精细数值建模[J]. 岩石力学与工程学报, 2007, 26(9):1893-1898.

Li M C, Zhong D H, Qin Z X, et al. Refined modeling for numerical simulation of engineering rock mass structures based on 3D geological model [J]. Chinese Journal of Rock Mechanics and Engineering, 2007, 26  $(9)$ : 1893-1898.

- [11] Papakonstantinou S, Schubert W. Para-metric study of displacements on sequential and full face tunnel excavation  $\lceil C \rceil / \text{/Proceedings of the 33rd ITA-AITES}$ World Tunnel Congress-Underground Space-The 4th Dimension of Metropolises, 2007: 639-643.
- [12] Itasca Consulting Group, Inc. FLAC<sup>3D</sup>, Fast Lagrangian Analysis of Continua in 3 Dimensions, version 2.0, User's Manual [R]. USA Itasca Consulting Group, Inc. , 1997.
- [13] 刘晓明, 罗周全, 杨彪, 等. 复杂矿区三维地质可视化及 数值模型构建[J]. 岩土力学, 2010, 31(12): 4006-4015. Liu X M, Luo Z Q, Yang B, et al. Numerical modeling

and geological body visualization for complex mine [J]. Rock and Soil Mechanics, 2010, 31(12): 4006-4015.

 $[14]$  刘秀军. 基于 GOCAD 的复杂地质体 FLAC $^{3D}$ 模型生成 技术[J]. 中国地质灾害与防治学报, 2011, 22(4): 41-45.

Liu X J. FLAC<sup>3D</sup> modeling for complex geologic body based on GOCAD [J]. The Chinese Journal of Geological Hazard and Control, 2011, 22(4): 41-45.

 $[15]$  伍永平, 高永刚, 解盘石. 基于 AutoCAD 的 FLAC $^{3D}$  地 下工程快速建模方法研究[J]. 煤炭工程, 2011(12): 61-64.

Wu Y P, Gao Y G, Xie P S. Study on rapid modeling method of FLAC<sup>3D</sup> underground project based on AutoCAD [J]. Coal Engineering, 2011(12): 61-64.

- 「16] 王阳平,崔颖辉. 基于 Midas/Gts 的 FLAC3D 的建模方 法[J]. 北方工业大学学报, 2010, 22(3): 78-81. Wang Y P, Cui Y H. Method of modeling the FLAC<sup>3D</sup> based on midas/Gts [J]. Journal of North China University of Technology, 2010, 22(3): 78-81.
- [17] Lin H, Liu T Y, Li J T. A simple generation technique of complex geotechnical computational model [J]. The Scientific World Journal, 2013, 37(8): 1-8.
- [18] Zhang X D, Zhang B, Jiang L Z, et al. Research on modeling technology for three-dimension analysis of irregular slope stability in surface mines and its application [J]. Advanced Materials Research, 2013, 796:838-841.
- [19] 卢志刚, 刘兴权, 唐义宏. 基于 GIS 和 FLAC3D 矿山地表 沉陷可视化[J]. 现代矿业, 2011(11): 44-46.

(编辑 胡英奎)